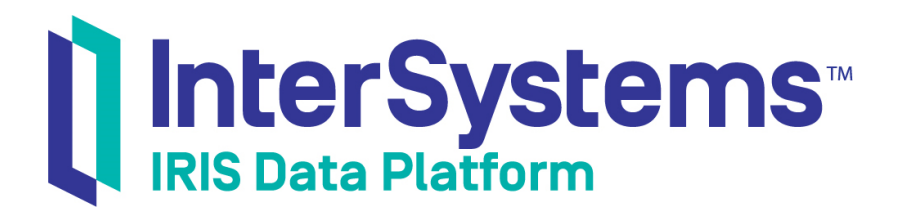

# Integrating InterSystems IRIS with Source Control Systems

Version 2019.4 2020-01-28

InterSystems Corporation 1 Memorial Drive Cambridge MA 02142 www.intersystems.com

*Integrating InterSystems IRIS with Source Control Systems* InterSystems IRIS Data Platform Version 2019.4 2020-01-28 Copyright © 2020 InterSystems Corporation All rights reserved.

InterSystems, InterSystems IRIS, InterSystems Caché, InterSystems Ensemble, and InterSystems HealthShare are registered trademarks of InterSystems Corporation.

All other brand or product names used herein are trademarks or registered trademarks of their respective companies or organizations.

This document contains trade secret and confidential information which is the property of InterSystems Corporation, One Memorial Drive, Cambridge, MA 02142, or its affiliates, and is furnished for the sole purpose of the operation and maintenance of the products of InterSystems Corporation. No part of this publication is to be used for any other purpose, and this publication is not to be reproduced, copied, disclosed, transmitted, stored in a retrieval system or translated into any human or computer language, in any form, by any means, in whole or in part, without the express prior written consent of InterSystems Corporation.

The copying, use and disposition of this document and the software programs described herein is prohibited except to the limited extent set forth in the standard software license agreement(s) of InterSystems Corporation covering such programs and related documentation. InterSystems Corporation makes no representations and warranties concerning such software programs other than those set forth in such standard software license agreement(s). In addition, the liability of InterSystems Corporation for any losses or damages relating to or arising out of the use of such software programs is limited in the manner set forth in such standard software license agreement(s).

THE FOREGOING IS A GENERAL SUMMARY OF THE RESTRICTIONS AND LIMITATIONS IMPOSED BY INTERSYSTEMS CORPORATION ON THE USE OF, AND LIABILITY ARISING FROM, ITS COMPUTER SOFTWARE. FOR COMPLETE INFORMATION REFERENCE SHOULD BE MADE TO THE STANDARD SOFTWARE LICENSE AGREEMENT(S) OF INTERSYSTEMS CORPORATION, COPIES OF WHICH WILL BE MADE AVAILABLE UPON REQUEST.

InterSystems Corporation disclaims responsibility for errors which may appear in this document, and it reserves the right, in its sole discretion and without notice, to make substitutions and modifications in the products and practices described in this document.

For Support questions about any InterSystems products, contact:

#### **InterSystems Worldwide Response Center (WRC)**

Tel: +1-617-621-0700 Tel: +44 (0) 844 854 2917 Email: support@InterSystems.com

### **Table of Contents**

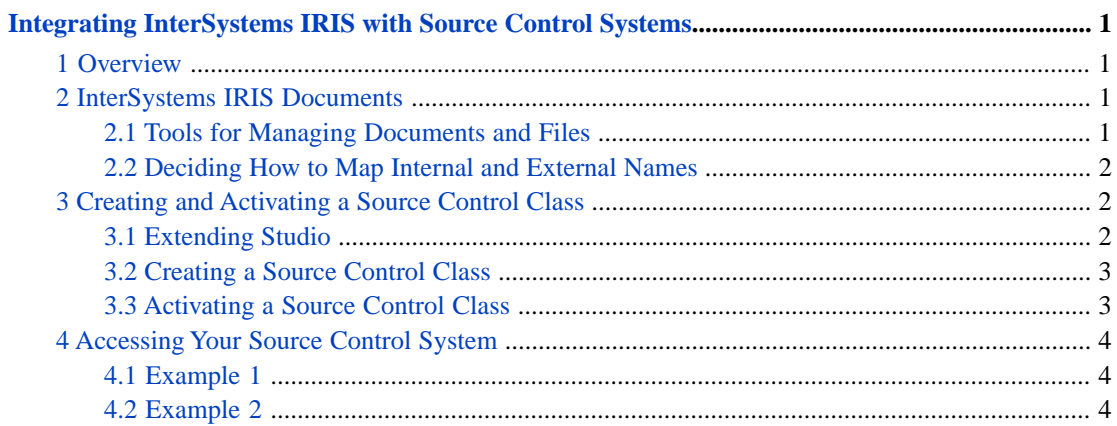

## <span id="page-4-0"></span>**Integrating InterSystems IRIS with Source Control Systems**

This article explains how to place InterSystems IRIS code under source control by connecting to a third-party source control system. It discusses the following topics:

- **•** The [Overview](#page-4-1) provides a summary of how to place InterSystems IRIS code under source control
- **•** [An introduction to InterSystems IRIS documents,](#page-4-2) tools that InterSystems IRIS provides to manage documents and files, and some issues to consider when mapping InterSystems IRIS documents to XML files
- **•** [How to create and activate a source control class](#page-5-1), in general
- <span id="page-4-1"></span>**•** [How to execute the functions or methods](#page-7-0) of your source control software

### **1 Overview**

To place an InterSystems IRIS development project under source control, do the following:

- **•** Represent units of code as XML files and write them to a file system. Each unit of code is a *document*.
- Place the XML files under source control.
- **•** Ensure that the XML files are kept synchronized with the InterSystems IRIS documents (and vice versa), and make sure that both are kept in the appropriate read-write state.
- <span id="page-4-2"></span>**•** Ensure that you can perform source control activities from within InterSystems IRIS.
- **•** Ensure that InterSystems IRIS always has the same information that the source control system has as to the status of a document: whether the document has been checked out, and, if checked out, by whom.

### **2 InterSystems IRIS Documents**

<span id="page-4-3"></span>An InterSystems IRIS document is a piece of code such as a class definition, routine, or data transformation. InterSystems IRIS records information about each InterSystems IRIS document, such as whether it has changed since the last compilation. Your source control system treats each InterSystems IRIS document as a separate unit.

In InterSystems IRIS, you work within one namespace at a time. The same is true for your source control system.

### **2.1 Tools for Managing Documents and Files**

InterSystems IRIS provides the following tools for managing InterSystems IRIS documents and external files:

**•** The %Studio.Extension.Base and %Studio.SourceControl.Base classes provide methods for basic document management. You can extend one of these classes to add menu items that act on InterSystems IRIS documents. These classes are discussed in the section "[Creating and Activating a Source Control Class](#page-5-1)" in this article.

- **•** The **\$system.OBJ.Export** function exports an InterSystems IRIS document to an XML file in the external document system. This XML file contains all the information needed to reconstruct the InterSystems IRIS document. For example, for a class document, the corresponding XML file is a text representation of the entire class definition, which includes all code, properties, comments, and so on.
- **•** The **\$system.OBJ.Load** function loads an external XML file and overwrites the corresponding InterSystems IRIS document, if one exists.
- <span id="page-5-0"></span>**•** The **%RoutineMgr.TS** class method returns the timestamp for an InterSystems IRIS document. This method also returns, by reference, the compile time for the InterSystems IRIS document, as the second argument.

### **2.2 Deciding How to Map Internal and External Names**

Each document has two names:

- **•** An internal name. For example, this is the name you use in the **Open** dialog box in Studio.
- **•** An external name, which should be the complete external file name, including path. Because of differences between supported InterSystems IRIS platforms, it is not possible to provide a meaningful default.

You will set up a bidirectional mapping between the internal names and the external names. In practice, deciding how to do this may be one of the most challenging parts of creating a source control interface. This mapping is customer-specific and should be considered carefully.

You want the source control tool to group similar items. For example, the sample uses the following directory structure:

- **•** Class files are in the cls subdirectory, which contains subdirectories corresponding to the package hierarchy of the classes.
- **•** .INT routines are in the int subdirectory.
- **•** .MAC routines are in the mac subdirectory.

<span id="page-5-1"></span>For example, the external name for the class MyApp.Addresses.HomeAddress is C:\sources\cls\MyApp\Addresses\HomeAddress.xml.

This approach might be problematic if you had large numbers of routines. In such a case, you might prefer to group routines into subdirectories in some manner, perhaps by function.

## <span id="page-5-2"></span>**3 Creating and Activating a Source Control Class**

This section describes the basic requirements for creating and activating a source control class.

### **3.1 Extending Studio**

InterSystems IRIS provides classes that you can use to add menu items. To add a source control menu to InterSystems IRIS, you would use either %Studio.Extension.Base or %Studio.SourceControl.Base.

**Note:** Limit on how many menus you can add to Studio: You can add up two menus with 19 menu items each.

The %Studio.Extension.Base class provides the following methods, which all use the internal name of the InterSystems IRIS document:

- **•** Empty **Login** and **Logout** methods that you can implement as needed. The variable *\$username* records the current user. (In the **Login** method, the *Username* argument is provided for backward compatibility; it is recommended that you use the variable *\$username* instead.)
- **•** Basic methods to indicate the status of a given InterSystems IRIS document: **GetStatus**, and **IsInSourceControl**. Implement these methods as needed.
- **•** Callback methods that are executed when a user performs some action on an InterSystems IRIS document. These methods include **OnBeforeLoad**, **OnAfterLoad**, **OnBeforeCompile**, **OnAfterCompile**, **ItemIconState**, and so on.
- **Note:** Studio class compilation can use multiple processes. Therefore, don't use properties of %Studio.Extension.Base to pass information from MenuItem to OnBeforeCompile. Instead, use a temporary global.

The %Studio.SourceControl.Base class is a subclass of the preceding class. %Studio.SourceControl.Base provides the following additional elements:

**•** An XDATA block named Menu that defines an additional menu for InterSystems IRIS: **Source Control**. By default, this menu contains the menu items **Check In**, **Check Out**, **Undo Check Out**, **Get Latest**, and **Add To Source Control**. This XDATA block also defines additional menu items for the context menu in Studio.

All these menu items call methods also defined in this class.

**•** Methods named **CheckIn**, **CheckOut**, **UndoCheckOut**, **GetLatest**, and **AddToSourceControl**, which do nothing by default.

<span id="page-6-0"></span>To extend InterSystems IRIS, you define a new class that extends one of these classes. As you see in "[Activating a Source](#page-6-1) [Control Class,](#page-6-1)" the Management Portal provides a way to indicate which extension class is currently active in a given namespace. If an extension class is active in a given namespace, and if that class defines an XDATA menu block, those menu items are added to InterSystems IRIS.

### **3.2 Creating a Source Control Class**

To create a source control class, do the following:

- 1. Create a subclass of %Studio.Extension.Base or %Studio.SourceControl.Base.
- 2. If you started with %Studio.Extension.Base, create an XDATA block named Menu in your subclass. (Copy and paste from %Studio.SourceControl.Base to start this.)
- 3. Implement the methods of this class as needed: **AddToSourceControl**, **CheckIn**, **CheckOut**, and so on. These methods would typically do the following, at a minimum:
	- **•** If appropriate, import or export the InterSystems IRIS document to XML.
	- **•** Call the appropriate function or method of your source control software, to act on the XML file.
	- Update internal information in InterSystems IRIS about the status of the given file.
	- **•** Control whether the InterSystems IRIS document is editable.

<span id="page-6-1"></span>The details depend upon the source control system.

4. Implement the **GetStatus** method of your source control class. This is required. You might also need to implement the **IsInSourceControl** method, if the default implementation is not suitable.

#### **3.3 Activating a Source Control Class**

To activate a source control class for a given namespace, do the following:

- 1. Use the Management Portal to specify which extension class, if any, InterSystems IRIS should use for a given namespace. To specify the class to use:
	- a. Select **System Administration** > **Configuration** > **Additional Settings** > **Source Control**.
	- b. On the left, select the namespace to which this setting should apply.
	- c. Select the name of the extension class to use and select **OK**.

This list includes all compiled subclasses of %Studio.Extension.Base.

2. If Studio is currently open, close it and reopen it, or switch to another namespace and then switch back.

<span id="page-7-0"></span>The Management Portal Production Configuration Page also supports source control, see "*Configuring Source Control Settings*" in *Configuring Productions*.

### **4 Accessing Your Source Control System**

The API for your source control system provides methods or functions to perform source control activities such as checking files out. Your source control class will need to make the appropriate calls to this API, and the InterSystems IRIS server will need to be able to locate the shared library or other file that defines the API itself.

<span id="page-7-1"></span>Also, it is important to remember that InterSystems IRIS will execute the source control commands on the InterSystems IRIS server. This means that your XML files will be on the InterSystems IRIS server, and your file mapping must work on the operating system used on that server.

#### **4.1 Example 1**

For the following fragment, we have created wrapper methods for the API for VSS. Then we can include code like the following within the source control methods:

<span id="page-7-2"></span>do ..VSSFile.CheckIn(..VSSFile.LocalSpec,Description)

The details depend on the source control software, its API, and your needs.

#### **4.2 Example 2**

The following fragment uses a Windows command-line interface to check out a file. In this example, the source control system is Perforce:

```
/// Check this routine/class out of source control.
Method CheckOut(IntName As %String, Description As %String) As %Status
{
   Set file=..ExternalName(IntName)
   If file="" Quit $$$OK
   //...
  Set cmd="p4 edit """_file_""""
  #; execute the actual command
   Set sc=..RunCmd(cmd)
   If $$$ISERR(sc) Quit sc
   #; If the file still does not exist or
   #; if it is not writable then checkout failed
   If '##class(%File).Exists(file)||(##class(%File).ReadOnly(file)) {
     Quit $$$ERROR($$$GeneralError,
                    "Failure: '"_IntName_"' not writeable in file sys")
 }
   #; make sure we have latest version
   Set sc=..OnBeforeLoad(IntName)
```

```
 If $$$ISERR(sc) Quit sc
   //...
  Quit sc
}
```
In this example, **RunCmd** is another method, which executes the given command and does some generic error checking. (**RunCmd** issues the OS command via the **\$ZF(-1)** interface.)

Also, this **CheckOut** method calls the **OnBeforeLoad** method, which ensures that the InterSystems IRIS document and the external XML file are synchronized.